# **Remove Disclosure for Custom Fee**

## **STEP 1**

Go to www.online.valorpaytech.com and enter your login credentials.

| Email       |                 |  |
|-------------|-----------------|--|
| Password    |                 |  |
| Remember Me | Forgot Password |  |
| SIGN        | IIN             |  |

#### **STEP 2**

Select **Device Management** in the sidebar menu.

| Dashboard                                                                          | VALOR          |                | JOHN FAY'S TES                          | TMERCHANT              |               |
|------------------------------------------------------------------------------------|----------------|----------------|-----------------------------------------|------------------------|---------------|
| User Management                                                                    |                | 2              | ,                                       |                        |               |
| Themactions.                                                                       | \$0            | \$1.15         | \$0                                     | \$0.02                 | \$1.15        |
| Virtual Terminal                                                                   | Last Month     | Current Month  | Current Day                             | Average Volume per day | Average Ticke |
| Device Management                                                                  | (Total Volume) | (Total Vuluew) | (Total Volume)                          | (last 3 Months)        | Court 3 Month |
| Engage My Customers                                                                |                |                | 200000 0000                             | th Transactions        |               |
|                                                                                    |                |                |                                         | in transactions        |               |
| Promotions                                                                         |                |                | 100000000000000000000000000000000000000 |                        |               |
| 220020000000                                                                       |                | ٨              |                                         |                        |               |
| Valor Shield RT                                                                    |                |                |                                         |                        |               |
| Valor Shield RT<br>Contact Us                                                      | AL566          |                |                                         |                        | $\langle$     |
| Valor Shield RT<br>Contact Us<br>My Tickets                                        |                |                |                                         |                        | C             |
| Premotions<br>Valor Shield RT<br>Contact Us<br>My Tickets<br>My Setting<br>Reports | 2              |                |                                         | e Managemer            | at            |

#### **STEP 3**

Use **search bar** to look up the EPI you want to Remove Disclosure for **Custom Fee.** 

| anhboard          | VALOR                          |                            |                             |                  |
|-------------------|--------------------------------|----------------------------|-----------------------------|------------------|
| r Management      |                                | <u> </u>                   |                             |                  |
| maachime          |                                |                            |                             |                  |
| tual Terminal     |                                |                            |                             |                  |
| vice Management   |                                |                            |                             |                  |
| page My Customers | John Fay's Test Merchant       | EPI: 2128112912 VER: 1.0.0 | Processor : TSYS SIERRA     | <b>%</b> (347) 5 |
| notiona           | Store John Fay's Test Merchant | DeviceName Device1         | Device7ype:Virtual Terminal |                  |
| x Shield RT       | LastTimDate:10/08/21.01:45 PM  | V#7TID:75009549,75021670   | Datus ACTIVE                |                  |
| tact Ux           |                                |                            |                             |                  |
| Tickets           |                                |                            | Rows per page 25 +          | 1-1 of 1 (c      |
| setting           |                                |                            |                             |                  |
| orta              |                                |                            |                             |                  |
|                   |                                |                            |                             |                  |

## **STEP 4**

Once the device comes up, select the Vertical Ellipsis on the top right of the snapshot and select Edit Parameters

|                                                            | •                                                                |                                         |             |                                              |                                                                                                    |  |
|------------------------------------------------------------|------------------------------------------------------------------|-----------------------------------------|-------------|----------------------------------------------|----------------------------------------------------------------------------------------------------|--|
| <ul> <li>User Management</li> <li>Transactional</li> </ul> |                                                                  |                                         |             |                                              |                                                                                                    |  |
| 2 Virtual Terminal                                         | ۹.                                                               |                                         |             |                                              | Action +                                                                                                    |  |
| Covice Management                                          |                                                                  |                                         |             |                                              | and the second second s |  |
| Engage My Customers                                        | John Fay's Test Merchant                                         | EPI: 2128112912                         | VER : 1.0.0 | Processor : TSYS SIERRA                      | <b>%</b> (347) 572-3784 ‡                                                                                                    |  |
| <ul> <li>Promotions</li> <li>Valor Shield RT</li> </ul>    | Store John Fay's Test Merchant<br>LastTerDate: 10/08/21 01:45 PM | DeviceName Device<br>V# / TiD 75009549. |             | DeviceType Virtual Terminal<br>Status ACTIVE | ✓ EditParameter                                                                                                    |  |
| 3 Contact Us                                               | ~~                                                               |                                         |             |                                              |                                                                                                    |  |
| My Tickets                                                 |                                                                  |                                         |             | Rows per page 25                             | 1-1 011 16 6 5 31                                                                                                    |  |
| My Setting                                                 |                                                                  |                                         |             |                                              | 14440-1448 14100 00 00 000 0000                                                                                                    |  |
| B Reports                                                  |                                                                  |                                         |             |                                              |                                                                                                    |  |
| t. Downhads                                                | (347)                                                            | 572-3784                                | :           |                                              |                                                                                                    |  |
|                                                            |                                                                  | 🖌 EditPara                              | meter       |                                              |                                                                                                    |  |
|                                                            |                                                                  |                                         | _           |                                              |                                                                                                    |  |

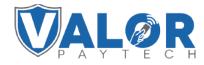

**MERCHANT | PORTAL** 

#### **STEP 5**

Within the **Tip, Tax & Fee** section, enable **Custom Fee** and disable **Custom Fee Disclosure.** 

| -         | * THE TAK & FEE     |          |                                |       |           |
|-----------|---------------------|----------|--------------------------------|-------|-----------|
| nurs      | 10                  |          | CLATON FOR                     |       | <b>1</b>  |
| regeneral |                     |          | NABLE FOR DEBIT                |       | -         |
| 2         |                     |          | DUCTON FOR DISCLOSURE          |       | 44 (4)    |
|           |                     |          | INCLUDE FOR INVESTIGATE        |       | 100 (101) |
|           |                     |          | SHOW HEMOVE FEE                |       |           |
|           |                     |          | PROMPT PRISONORD TO REMOVE FOR |       | -         |
| CUS       | STOM FEE            | YES (00) | INCLUDE TAX                    |       | 100       |
|           |                     |          | Non-Cash Charge                | 4 AUX |           |
| ENA       | ABLE FOR DEBIT      | YES NO   |                                |       |           |
| CUS       | STOM FEE DISCLOSURE | YES NO   |                                |       |           |
|           |                     |          |                                |       |           |
|           |                     |          |                                |       |           |

#### **STEP 6**

Scroll down and select Save.

| Santa Adria        | Poli Mites control       |                            |                            |                         |   |
|--------------------|--------------------------|----------------------------|----------------------------|-------------------------|---|
| Inclus Management  | 18922120122140           | Three Kingay Tank Meethant | Constrainagence Steakogent | Denie Type Valertea 100 |   |
| territoria<br>Marg | · HOME SCREEN/BIN        |                            |                            |                         |   |
|                    | - TIP TAX & FEE          |                            |                            |                         |   |
|                    | RECEIPT                  |                            |                            |                         |   |
|                    | - TERMINAL & TRANSACTION |                            |                            |                         |   |
|                    | - VALUE ADDED SERVICES   |                            |                            |                         |   |
|                    | = SUPPORT                |                            |                            |                         |   |
|                    |                          |                            |                            | SAVE                    |   |
|                    |                          | -                          | -                          |                         | X |
|                    |                          |                            |                            | • • • /                 |   |

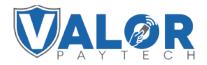

**MERCHANT | PORTAL** 

## **STEP 7**

After making parameter changes, you must perform a download on the device by pressing  $\pm$  > 6 > OK button.

| 10/1        | ([11-     | 12:30        |
|-------------|-----------|--------------|
| FA          | VORITES   |              |
| 6. Downlo   | ad Packag | ge           |
| 7. Comm (   | Config    |              |
| 8. Reboot   |           |              |
| 9. Start RD | )         |              |
|             |           |              |
|             |           |              |
| <b>^</b>    |           | $\mathbf{V}$ |
|             |           | •            |

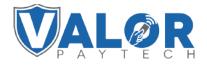

MERCHANT | PORTAL